# Live Collaboration - Quick setup guide for Small Stadium Kit

### Requirements

- myDartfish Pro S
- Computer with Dartfish Pro S
- iPad Pro with myDartfish Express
- Small Stadium kit

## Small Stadium Kit (which include the following)

- RTSP Encoder: Blankom SDE-265
- Antenna OmniTik 5 ac
- 2x Ethernet cables

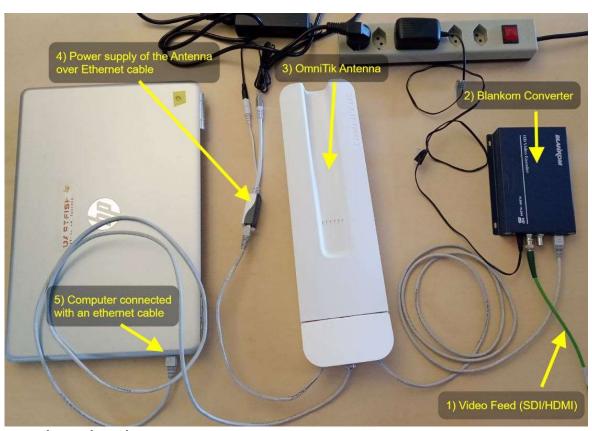

### Hardware on the analyst place

- 1. Do not power up the Blankom yet. Connect the HDMI or SDI cable with the video feed in the Blankom Converter
- 2. Connect the Blankom Converter to the antenna with an Ethernet cable. Make sure to connect the cable to one of the 4 ports on the right.
- 3. Connect the Blankom converter to its power source
- 4. Connect the antenna:
  - a. Connect the black Power Supply to the white Power Over Ethernet (POE) adapter
  - b. Connect an Ethernet cable to the opposite side of the adapter and connect this cable to the left Ethernet port of the antenna
- 5. Connect the computer to the antenna with an Ethernet cable (use any of the remaining port on the antenna
  - a. If you don't have an Ethernet port on your PC, you can skip that part and connect the PC to the WiFi generated by the OmniTik antenna

#### **Credentials**

Wifi: credentials are written in the small box at the bottom of the antenna Blankom username: admin / password: admin